### Introduction to MS Dynamics NAV

Purchase example and impacts (Inventory, Vendor Ledger Entries and General Ledger)

Ing.J.Skorkovský,CSc.

MASARYK UNIVERSITY BRNO, Czech Republic Faculty of economics and business administration Department of corporate economy

# Vendor Card

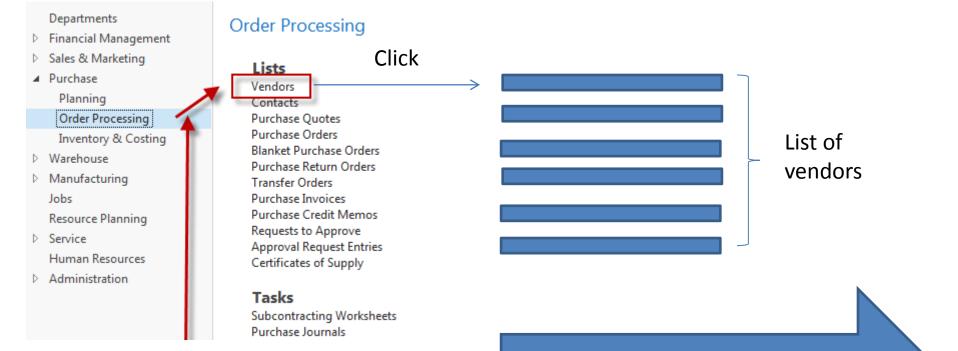

#### See next slide in reality

# List of Vendors

| endors • |                            |                    |                  |           | Type to filter (F3)   | No. ▼ →            | ~        | Vendor Statistics                     |                    |
|----------|----------------------------|--------------------|------------------|-----------|-----------------------|--------------------|----------|---------------------------------------|--------------------|
|          |                            |                    |                  |           |                       | No filters applied |          | Vendor No.:                           | 100                |
| No. 🔺    | Name                       | Responsi<br>Center | Location<br>Code | Phone No. | Contact               | Search<br>Name     | <b>^</b> | Balance (LCY):<br>Outstanding Ord     | 114 357,<br>1 129, |
| 01254796 | Progressive Home Furnishin |                    |                  |           | Mr. Michael Sean Ray  | PROGRESS           |          | Amt. Rcd. Not Inv<br>Outstanding Invo | 0,<br>0,           |
| 01587796 | Custom Metals Incorporated |                    |                  |           | Mr. Peter Houston     | CUSTOM             |          | Total (LCY):                          | 115 486,           |
| 01863656 | American Wood Exports      |                    |                  |           | Mr. Jeff D. Henshaw   | AMERICA            |          | Overdue Amount                        | 82 133,            |
| 01905283 | Mundersand Corporation     |                    |                  |           | Mr. Mike Hines        | MUNDERS            |          | Invoiced Prepay                       | 0,                 |
| 01905382 | NewCaSup                   |                    |                  |           | Mr. Toby Nixon        | NEWCASUP           |          | Dury frame Mandam I                   |                    |
| 01905777 | OakvilleWorld              |                    |                  |           | Mr. Sean P. Alexander | OAKVILLE           | ≡        | Buy-from Vendor H                     |                    |
| 10000    | London Postmaster          | LONDON             |                  |           | Mrs. Carol Philips    | LONDON             |          | Vendor No.:                           | 100                |
| 20000    | AR Day Property Managem    | LONDON             | YELLOW           |           | Mr. Frank Lee         | AR DAY PR          |          | Quotes:<br>Blanket Orders:            |                    |
| 20300190 | Malay-Dan Export Unit Sdn  |                    | YELLOW           |           | Mr. Fabrice Perez     | MALAY-D            |          | Orders:                               |                    |
| 20319939 | KDHSL99 Sdn Bhd            |                    |                  |           | Mr. Toh Chin Theng    | KDHSL99 S          |          | Invoices:                             |                    |
| 20323323 | Tengah Butong Sdn Bhd      |                    |                  |           | Mrs. Anisah Yoosoof   | TENGAH B           |          | Return Orders:                        |                    |
| 21201992 | Texpro Maroc               |                    |                  |           | M. Charaf HAMZAOUI    | TEXPRO M           |          | Credit Memos:                         |                    |
| 21218838 | Top Bureau                 |                    | BLUE             |           | M. Fadi FAKHOURI      | TOP BURE           |          | Pstd. Return Ship<br>Pstd. Receipts:  |                    |
| 21248839 | Comacycle                  |                    |                  |           |                       | COMACY             |          | Pstd. Invoices:                       |                    |
| 27299299 | Big 5 Video                |                    |                  |           | Mr. Kevin Kennedy     | BIG 5 VIDEO        |          | Pstd. Credit Mem                      |                    |

See balance (calculated field ) and explain ! See business history and explain ! Use Edit icon in order to open chosen Vendor card

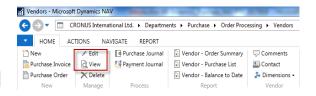

# Vendor Card

#### See following tabs :

- General basic fields (country, purchase, balance,..)
- Communication basic fields (e-mail, home page,...)
- Invoicing basic fields (posting groups- will be part of accounting section of this course
- Payments basic fields (payment terms- enter new one by use of formula date)
- Receiving basic fields (location)
- Foreign trade basic fields (currency code and language)

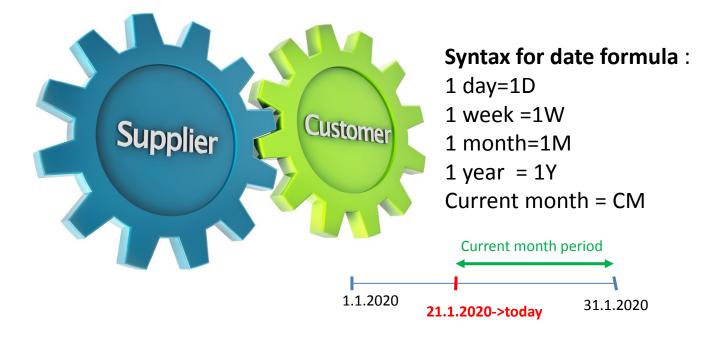

## **Vendror Ledger Entries**

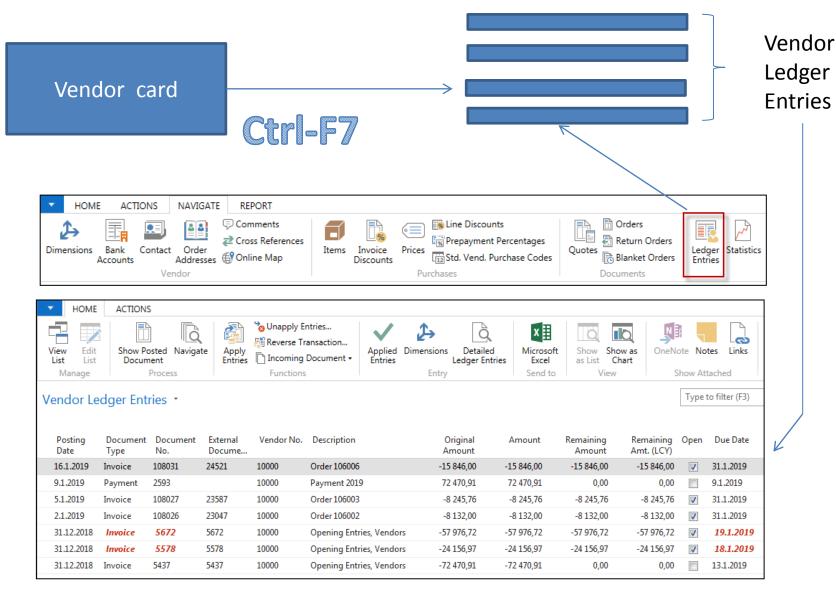

# Item list (use search window)

| how results:                   |                            |          |                         |            |           |            |               |                        |                |
|--------------------------------|----------------------------|----------|-------------------------|------------|-----------|------------|---------------|------------------------|----------------|
| -                              | No. 🔻 is Enter a value.    |          |                         |            |           |            |               |                        |                |
| <ul> <li>Add Filter</li> </ul> |                            |          |                         |            |           |            |               |                        |                |
| No.                            | Description                | As<br>BO | Base Unit<br>of Measure | Cost<br>is | Unit Cost | Unit Price | Vendor No.    | Search<br>Description  |                |
| 1720                           | Hand front wheel Brake     | No       | PCS                     | <b>V</b>   | 4,80      | 0,00       | 01587796      | HAND FR                |                |
| 1800                           | Handlebars                 | No       | PCS                     |            | 2,12      | 0,00       | 01587796      | HANDLEB                |                |
| 1850                           | Saddle                     | No       | PCS                     |            | 7,20      | 0,00       | 01587796      | SADDLE                 |                |
| 1896-S                         | ATHENS Desk                | No       | PCS                     |            | 506,60    | 649,40     | 30000         | ATHENS D               |                |
| 1900                           | Frame                      | No       | PCS                     |            | 15,70     | 0,00       | 01587796      | FRAME                  |                |
| 1900-S                         | PARIS Guest Chair, black   | No       | PCS                     |            | 97,50     | 125,10     | 20000         | PARIS GUE              |                |
| 1906-S                         | ATHENS Mobile Pedestal     | No       | PCS                     |            | 219,50    | 281,40     | 30000         | ATHENS                 |                |
| 1908-S                         | LONDON Swivel Chair, blue  | No       | PCS                     |            | 96,10     | 123,30     | 30000         | LONDON                 |                |
| 1920-S                         | ANTWERP Conference Table   | No       | PCS                     |            | 328,00    | 420,40     | 20000         | ANTWERP                |                |
| 1924-W                         | CHAMONIX Base Storage U    | Yes      | PCS                     |            | 81,70     | 136,40     | 20000         | CHAMONI                |                |
| 1928-S                         | AMSTERDAM Lamp             | No       | PCS                     |            | 27,80     | 35,60      | 10000         | AMSTERD                |                |
| 1928-W                         | ST.MORITZ Storage Unit/Dr  | Yes      | PCS                     |            | 191,90    | 342,10     |               | ST.MORIT               |                |
| 1936-S                         | BERLIN Guest Chair, yellow | No       | PCS                     |            | 97,50     | 125,10     | 200 Items - N | licrosoft Dynamics NAV |                |
| 1952-W                         | OSLO Storage Unit/Shelf    | Yes      | PCS                     |            | 93,60     | 158,50     | GÐ            | CRONUS Intern          | ational Ltd. 🕨 |
| 1960-S                         | ROME Guest Chair, green    | No       | PCS                     |            | 97,50     | 125,10     | 200 т ном     | E ACTIONS NAVIGATE     | REPORT - IN    |
| 1964-S                         | TOKYO Guest Chair, blue    | No       | PCS                     |            | 97,50     | 125,10     | 200 🗱 🖓       | 🖊 Edit 🛛 🔛 Item A      | vailability by |

# Item Card

| General                                                                                                    |                                                           |                                                                                                    |                                            | -# |
|----------------------------------------------------------------------------------------------------|-----------------------------------------------------------|----------------------------------------------------------------------------------------------------|--------------------------------------------|----|
| No.:<br>Description:<br>Base Unit of Measure:<br>Assembly BOM:<br>Shelf No.:<br>Automatic Ext. Texts:                                 | 1936-S<br>BERLIN Guest Chair, yellow<br>PCS ▼<br>No<br>D8 | Qty. on Purch. Order:<br>Qty. on Prod. Order:<br>Qty. on Component Lines:<br>Qty. on Sales Order:<br>Qty. on Service Order:<br>Qty. on Job Order:<br>Qty. on Assembly Order: |                                            |    |
| Created From Nonstock Item:<br>Item Category Code:<br>Product Group Code:<br>Service Item Group:<br>Search Description:<br>Inventory: |                                                           | Qty. on Asm. Component:<br>Blocked:<br>Last Date Modified:<br>Stockout Warning:<br>Prevent Negative Inventory:                                                               | 24.8.2017<br>Default (Yes)<br>Default (No) |    |

#### See basic fields (Inventory, Quantity on Sales and Purchase orders,...)

# Item Card

| Invoicing                 |                     |                            |              | ^      |
|---------------------------|---------------------|----------------------------|--------------|--------|
| Costing Method:           | FIFO 👻              | Unit Price:                |              | 125,10 |
| Cost is Adjusted:         |                     | Gen. Prod. Posting Group:  | RETAIL -     |        |
| Cost is Posted to G/L:    | No                  | VAT Prod. Posting Group:   | VAT25 -      |        |
| Standard Cost:            | 97,50               | Inventory Posting Group:   | RESALE       |        |
| Unit Cost:                | 97,50               | Default Deferral Template: | ▼            |        |
| Overhead Rate:            | 0,00                | Net Invoiced Qty.:         |              | 136    |
| Indirect Cost %:          | 0                   | Allow Invoice Disc.:       | $\checkmark$ |        |
| Last Direct Cost:         | 97,50               | Item Disc. Group:          | RESALE       | -      |
| Price/Profit Calculation: | Profit=Price-Cost 🔹 | Sales Unit of Measure:     | PCS 👻        |        |
| Profit %:                 | 22,06235            |                            |              |        |

Product posting group will be explained later (impact to accounting)

# Item Card

| Replenishment                                                                                                    |                                    |   |                                                                                                    |                                        | ^                                                                            |
|----------------------------------------------------------------------------------------------------|------------------------------------|---|----------------------------------------------------------------------------------------------------|----------------------------------------|------------------------------------------------------------------------------|
| Replenishment System:<br>Lead Time Calculation:<br><b>Purchase</b><br>Vendor No.:<br>Vendor Item No.:<br>Purch. Unit of Measure: | Purchase<br>20000<br>20-123<br>PCS | • | Production<br>Manufacturing Policy:<br>Routing No.:<br>Production BOM No.:<br>Rounding Precision:<br>Flushing Method:<br>Scrap %:<br>Lot Size:<br>Assembly<br>Assembly Policy: | Make-to-Stock Manual Assemble-to-Stock | <ul> <li>▼</li> <li>1</li> <li>▼</li> <li>0</li> <li>0</li> <li>0</li> </ul> |
| Planning                                                                                                    |                                    |   |                                                                                                    |                                        | ^                                                                            |

# **Item Ledger Entries**

|         | 👔 Items - Microsoft Dynami | cs NAV                  |                      |              | and a Robert                 | an Parlag tar B    | 1.000            | All Same and                       | _        |            |           |
|---------|----------------------------|-------------------------|----------------------|--------------|------------------------------|--------------------|------------------|------------------------------------|----------|------------|-----------|
|         | G 🕞 🔻 🔳 CRONU              | S International Ltd. 🔸  | Home + Items         |              |                              |                    |                  |                                    |          |            |           |
|         | HOME ACTIONS NA            | VIGATE REPORT - IN      |                      | - SALES REPO | ORT - PURCHASES              | REPORT - FINANCE 8 | COSTI REPORT - N | IANUFACTURING                      |          |            |           |
|         |                            | Item Availability by •  |                      |              |                              | 🛅 Orders           |                  | Inventory Availability             |          |            |           |
|         | New                        | Item Journal            | Crders               | 🚨 Ver        |                              | 🔄 Return Orders    |                  | 🖬 Price List                       |          |            |           |
|         | New Manage                 | Statistics<br>Inventory | Returns Ord<br>Sales | ters 🗎 Kee   | quisition Workshee<br>Purcha |                    | History          | Inventory Cost and Price<br>Report | List 🔟   |            |           |
| I       | inenage                    |                         |                      |              | i ururu                      | a 100 ar           |                  |                                    |          | l          |           |
|         |                            |                         |                      |              |                              |                    | Ctrl-F           | 7                                  |          |            |           |
|         |                            |                         |                      |              |                              |                    | •                |                                    |          |            |           |
| )ocumer | t It Descri                | Location                | Quantity             | Invoiced     | Remaining                    | Sales Amount       | Cost Amount      | Cost Amount                        | Open     | Order Type | Entry No. |
| ۱o.     | N                          | Code                    |                      | Quantity     | Quantity                     | (Actual)           | (Actual)         | (Non-Invtbl.)                      |          |            |           |
| TART    | 1936-S                     | BLUE                    | 36                   | 36           | 36                           | 0,00               | 3 510,00         | 0,00                               | <b>V</b> |            | 45        |
| TART    | 1936-S                     | RED                     | 50                   | 50           | 46                           | 0,00               | 4 875,00         | 0,00                               | 1        |            | 46        |
| TART    | 1936-S                     | GREEN                   | 50                   | 50           | 46                           | 0,00               | 4 875,00         | 0,00                               | 1        |            | 47        |
| )8002   | 1936-S                     | GREEN                   | -4                   | -4           | 0                            | 0,00               | -390,00          | 0,00                               |          | Transfer   | 245       |
| )8002   | 1936-S                     | OWN LOG.                | 4                    | 4            | 0                            | 0,00               | 390,00           | 0,00                               |          | Transfer   | 246       |
| )9001   | 1936-S                     | OWN LOG.                | -4                   | -4           | 0                            | 0,00               | -390,00          | 0,00                               |          | Transfer   | 249       |
| )9001   | 1936-S                     | RED                     | 4                    | 4            | 4                            | 0,00               | 390,00           | 0,00                               | 1        | Transfer   | 250       |
| )8005   | 1936-S                     | RED                     | -4                   | -4           | 0                            | 0,00               | -390,00          | 0,00                               |          | Transfer   | 270       |
|         |                            |                         |                      |              |                              |                    |                  |                                    |          |            | 271       |

By removing filter value see other entry types (purchases, transfers sales,...) !

### **Purchase Order creation**

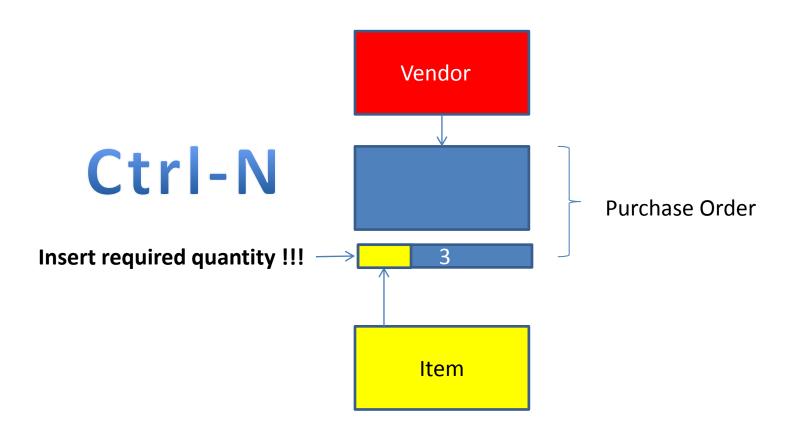

# **Purchase Order creation**

| CRONUS Inter                                                                                                    | rnational Ltd. 🕨 Departments 🕨 Pu                                                                                                    |
|----------------------------------------------------------------------------------------------------|----------------------------------------------------------------------------------------------------|
| <ul> <li>Departments</li> <li>Financial Management</li> <li>Sales &amp; Marketing</li> <li>Purchase</li> <li>Planning</li> <li>Order Processing</li> <li>Inventory &amp; Costing</li> <li>Warehouse</li> <li>Manufacturing</li> <li>Jobs</li> <li>Resource Planning</li> <li>Service</li> <li>Human Resources</li> <li>Administration</li> </ul> | Order Processing<br>Lists<br>Vendors<br>Contacts<br>Purchase Quotes<br>Purchase Orders<br>Blanket Purchase Orders<br>Purchase Return Orders<br>Transfer Orders<br>Purchase Invoices<br>Purchase Invoices<br>Purchase Credit Memos<br>Requests to Approve<br>Approval Request Entries<br>Certificates of Supply |

### List of already existing Purchase Orders

| Purchas | e Orders 🔹                                       |                          |                     |                  | Type to         | filter (F3) | No.              |                  | •   <b>&gt;</b> • |
|---------|--------------------------------------------------|--------------------------|---------------------|------------------|-----------------|-------------|------------------|------------------|-------------------|
|         |                                                  |                          |                     |                  |                 |             | L                | imit totals: "?  | 23.01.19          |
| No.     | <ul> <li>Buy-from</li> <li>Vendor No.</li> </ul> | Buy-from Vendor Name     | Vendor<br>Authoriza | Location<br>Code | signed<br>er ID | Status      | Currency<br>Code | Document<br>Date | Posting<br>Date   |
| 104001  | 30000                                            | CoolWood Technologies    |                     |                  |                 | Open        |                  | 21.1.2019        | 21.1.2019         |
| 104002  | 40000                                            | Lewis Home Furniture     |                     | GREEN            |                 | Open        |                  | 24.1.2019        | 24.1.2019         |
| 104003  | 50000                                            | Service Electronics Ltd. |                     |                  |                 | Open        |                  | 26.1.2019        | 26.1.2019         |
| 104004  | 40000                                            | Lewis Home Furniture     |                     | GREEN            |                 | Released    |                  | 27.1.2019        | 27.1.2019         |
| 104005  | 50000                                            | Service Electronics Ltd. |                     |                  |                 | Released    |                  | 1.1.2019         | 1.1.2019          |
| 104006  | 30000                                            | CoolWood Technologies    |                     |                  |                 | Released    |                  | 21.1.2019        | 21.1.2019         |
| 104007  | 40000                                            | Lewis Home Furniture     |                     | GREEN            |                 | Released    |                  | 24.1.2019        | 24.1.2019         |
| 104008  | 60000                                            | Grassblue Ltd.           |                     | WHITE            |                 | Released    |                  | 24.1.2019        | 24.1.2019         |
| 104009  | 61000                                            | Electronics Ltd.         |                     | WHITE            |                 | Released    |                  | 24.1.2019        | 24.1.2019         |

# Purchase Order (PO) - new

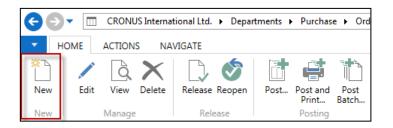

Double click in order to opne PO structure

#### Empty form of PO structure

| Purchase Order                                                                                                    |                          |                         |                                                                                               |                                 |                                   |
|----------------------------------------------------------------------------------------------------|--------------------------|-------------------------|-----------------------------------------------------------------------------------------------|---------------------------------|-----------------------------------|
| General                                                                                                    |                          |                         |                                                                                               |                                 | ** ^                              |
| Buy-from Vendor No.:<br>Buy-from Contact No.:<br>Buy-from Vendor Name:<br>Buy-from City:<br>Posting Date:<br>Order Date: | *<br>                    | •<br>•                  | Document Date:<br>Vendor Order No.:<br>Vendor Shipment No.:<br>Vendor Invoice No.:<br>Status: | ↓<br>V<br>Open                  |                                   |
|                                                                                                    |                          |                         |                                                                                               |                                 | ✓ Show more fields                |
| Lines                                                                                                    |                          |                         |                                                                                               |                                 | ^                                 |
| 🛄 Line 🝷 🦸 Functions                                                                                                    | 🖷 🛅 Order 👻 🎦 New 🏙 Find | Filter 🛛 🛼 Clear Filter |                                                                                               |                                 |                                   |
| Type No.                                                                                                    | Description              | Location Quanti<br>Code | Reserved Unit of<br>Quantity Measur                                                           | Direct Unit Cost<br>. Excl. VAT | Line Amount Line I A<br>Excl. VAT |

You must enter data to the fields marked by \*

### Purchase Order (PO) – new

### (To enter data use F4 or mouse)

Fields with default data are marked by orange Enter chosen vendor and confirm by key ENTER ! Enter type of the purchase order line = Item (in our example) Enter chosen item (Berlin chair 1936-S) and confirm by key ENTER ! Enter quantity 10 and stock location= BLUE !!!! After delivery (before posting enter Vendor invoice number ->any string- e.g. B1)

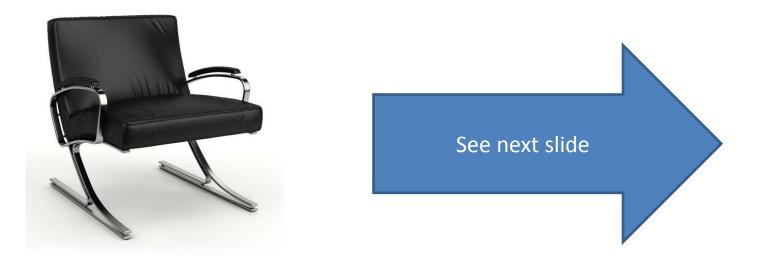

# Purchase Order (PO)

| 📶 New - Purchase C      | )rder - 10    | 6024 · L         | ondon Postmaster             |                       | -                                |          |                                                     |                   |        |                                                                      |       |                              |           |
|-------------------------|---------------|------------------|------------------------------|-----------------------|----------------------------------|----------|-----------------------------------------------------|-------------------|--------|----------------------------------------------------------------------|-------|------------------------------|-----------|
| HOME A                  | ACTIONS       | NA               | VIGATE                       |                       |                                  |          |                                                     |                   |        |                                                                      |       |                              |           |
| View Cedit              | Send A<br>Rec | Approva<br>quest | I Cancel Approval<br>Request | 🕒 Release<br>💣 Reopen | 📑 Post<br>🖶 Post an<br>💦 Test Re | nd Print | E Copy Documer<br>P Drop Shipmer<br>Calculate Invoi | nt •              |        | <ul> <li>Statistics</li> <li>Dimensions</li> <li>Comments</li> </ul> | Print | Microsoft<br>Word            | Stion     |
| Manage                  |               | Reque            | est Approval                 | Release               | Posti                            | ing      | Prepar                                              | e                 |        | Order                                                                | Print | Send To                      | Show A    |
| 106024 · Lor<br>General | າdon P        | ostm             | aster                        |                       |                                  |          |                                                     |                   |        |                                                                      |       |                              | ***       |
| Buy-from Vendor         | r No.:        | 10000            |                              |                       | •                                |          | Document Dat                                        | te:               | 24.1.2 | 2019                                                                 | •     |                              |           |
| Buy-from Contac         | ct No.:       | CT000            | 072                          |                       | •                                |          | Vendor Order I                                      | No.:              |        |                                                                      |       |                              |           |
| Buy-from Vendor         | r Name:       | Londo            | on Postmaster                |                       |                                  |          | Vendor Shipm                                        | ent No.:          |        |                                                                      |       |                              |           |
| Buy-from City:          |               | Londo            | n                            |                       | •                                |          | Vendor Invoice                                      | a No.:            | B1     |                                                                      |       |                              |           |
| Posting Date:           |               | 24.1.20          | )19 🗸                        | 1                     |                                  |          | Status:                                             |                   | Open   | i i                                                                  |       |                              | •         |
| Order Date:             |               | 24.1.20          | )19 🗸                        | j                     |                                  |          |                                                     |                   |        |                                                                      |       |                              |           |
|                         |               |                  |                              |                       |                                  |          |                                                     |                   |        |                                                                      | •     | <ul> <li>Show mor</li> </ul> | re fields |
| Lines                   |               |                  |                              |                       |                                  |          |                                                     |                   |        |                                                                      |       |                              | ** ^      |
| 🖩 Line 👻 🗲 Fu           | unctions 🔹    | - 🛅 C            | )rder 🔻 📋 New 🕯              | 👫 Find 🛛 Filt         | ter 🏾 🍢 Clear                    | r Filter |                                                     |                   |        |                                                                      |       |                              |           |
| Туре                    | No.           |                  | Description                  |                       | Location<br>Code                 | Quanti   | Reserved<br>Quantity                                | Unit of<br>Measur |        | Direct Unit Cos<br>Excl. VA                                          |       | ne Amount<br>Excl. VAT       | Line [ 🔺  |
| Item                    | 1936-S        | 1                | BERLIN Guest Chair, y        | yellow                | BLUE                             | 10       |                                                     | PCS               | •      | 97,5                                                                 | 50    | 975,00                       |           |
|                         |               |                  |                              |                       |                                  |          |                                                     |                   |        |                                                                      |       |                              |           |

# Print (Preview)

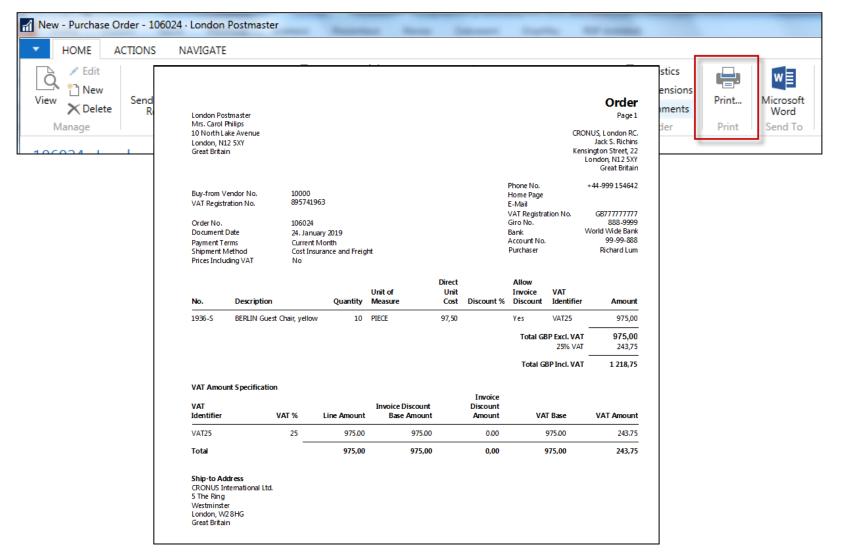

# Post PO by use of key F9 (or icon)

| Microsoft Dynamics NAV                                                    |
|---------------------------------------------------------------------------|
| <ul> <li>Receive</li> <li>Invoice</li> <li>Receive and Invoice</li> </ul> |
| OK Cancel                                                                 |
|                                                                           |

See Vendor Ledger entries:

- Search window
- Vendor
- Filter to vendor 10000
- Icon Ledger Entries Option Entries

| •            | HOME        | ACT  | TIONS NA | AVIGATE REPORT      |                            |                |                     |                |
|--------------|-------------|------|----------|---------------------|----------------------------|----------------|---------------------|----------------|
| * <u>]</u> N | ew          |      | 💉 Edit   | Purchase Journal    | 🖬 Vendor - Order Summary   | Comments       | Prices              | Ledger Entries |
| Pi 🔁         | urchase Inv | oice | 👌 View   | हुँ Payment Journal | 🖬 Vendor - Purchase List   | Contact        | 🗟 Invoice Discounts | A Statistics   |
| 🛅 Pi         | urchase Orc | der  | 🗙 Delete |                     | 🖬 Vendor - Balance to Date | 👍 Dimensions 🔹 | 📸 Line Discounts    |                |
|              | New         |      | Manage   | Process             | Report                     | Vendor         | Purchases           | History        |

| 6 |        |
|---|--------|
| 1 |        |
|   |        |
|   |        |
|   |        |
|   |        |
|   | Cancel |
|   | 6      |

| Vendors •               |                               | 10000              | No.            | •   🍢 🔹 |
|-------------------------|-------------------------------|--------------------|----------------|---------|
| No. 🔔 Name              | Responsi Locat<br>Center Code | Contact            | Search<br>Name |         |
| 10000 London Postmaster | LONDON                        | Mrs. Carol Philips | LONDON         |         |

# Vendor Ledger Entries

| Vendor Le      | ′endor Ledger Entries ▼ |                 |                    |          |                          |                    |            |                     |                         |      | to filter (F3) | Posting Date   |                        |
|----------------|-------------------------|-----------------|--------------------|----------|--------------------------|--------------------|------------|---------------------|-------------------------|------|----------------|----------------|------------------------|
| Post 🔺<br>Date | Document<br>Type        | Document<br>No. | External<br>Docume | Vendor 🔺 | Description              | Original<br>Amount | Amount     | Remaining<br>Amount | Remaining<br>Amt. (LCY) | Open | Due Date       | Pmt.<br>Discou | Pmt. Disc.<br>Toleranc |
| 31.12.2018     | Invoice                 | 5437            | 5437               | 10000    | Opening Entries, Vendors | -72 470,91         | -72 470,91 | 0,00                | 0,00                    |      | 13.1.2019      | 31.12.2018     | 31.12.2018             |
| 31.12.2018     | Invoice                 | 5578            | 5578               | 10000    | Opening Entries, Vendors | -24 156,97         | -24 156,97 | -24 156,97          | -24 156,97              | 1    | 18.1.2019      | 31.12.2018     | 31.12.2018             |
| 31.12.2018     | Invoice                 | 5672            | 5672               | 10000    | Opening Entries, Vendors | -57 976,72         | -57 976,72 | -57 976,72          | -57 976,72              | 1    | 19.1.2019      | 31.12.2018     | 31.12.2018             |
| 2.1.2019       | Invoice                 | 108026          | 23047              | 10000    | Order 106002             | -8 132,00          | -8 132,00  | -8 132,00           | -8 132,00               | 1    | 31.1.2019      | 2.1.2019       | 2.1.2019               |
| 5.1.2019       | Invoice                 | 108027          | 23587              | 10000    | Order 106003             | -8 245,76          | -8 245,76  | -8 245,76           | -8 245,76               | 1    | 31.1.2019      | 5.1.2019       | 5.1.2019               |
| 9.1.2019       | Payment                 | 2593            |                    | 10000    | Payment 2019             | 72 470,91          | 72 470,91  | 0,00                | 0,00                    |      | 9.1.2019       |                |                        |
| 16.1.2019      | Invoice                 | 108031          | 24521              | 10000    | Order 106006             | -15 846,00         | -15 846,00 | -15 846,00          | -15 846,00              | 1    | 31.1.2019      | 16.1.2019      | 16.1.2019              |
| 24.1.2019      | Invoice                 | 108036          | B1                 | 10000    | Order 106024             | -1 218,75          | -1 218,75  | -1 218,75           | -1 218,75               | V    | 31.1.2019      | 24.1.2019      | 24.1.2019              |

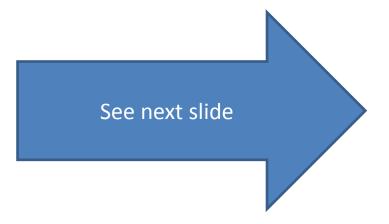

# **Item Ledger Entries**

#### See Item Ledger Entries :

- Search window
- Item
- Filter to Item 1936-S
- Find icon Entries ->Option=Entries

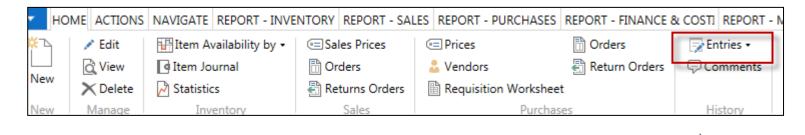

See next slide

# **Item Ledger Entries**

| tem Ledg        | er Entries | *                 |                 |           |        |                  |          | Type to filter (F    | 3) Postin             | g Date                   | ▼ →                | 1   |
|-----------------|------------|-------------------|-----------------|-----------|--------|------------------|----------|----------------------|-----------------------|--------------------------|--------------------|-----|
| Show results:   |            |                   |                 |           |        |                  |          |                      |                       |                          |                    |     |
| 🗙 Where         | Item No. 🔻 | is 1936-S         |                 |           |        |                  |          |                      |                       |                          |                    |     |
| Add Filter      |            |                   |                 |           |        |                  |          |                      |                       |                          |                    |     |
| Posting<br>Date | Entry Type | Document Type     | Document<br>No. | It 🔺<br>N | Descri | Location<br>Code | Quantity | Invoiced<br>Quantity | Remaining<br>Quantity | Sales Amount<br>(Actual) | Cost Amou<br>(Actu |     |
| 31.12.2018      | Positive A |                   | START           | 1936-S    |        | BLUE             | 36       | 36                   | 36                    | 0,00                     | 3 510              | 0,0 |
| 31.12.2018      | Positive A |                   | START           | 1936-S    |        | RED              | 50       | 50                   | 46                    | 0,00                     | 4 875              | 5,0 |
| 31.12.2018      | Positive A |                   | START           | 1936-S    |        | GREEN            | 50       | 50                   | 46                    | 0,00                     | 4 875              | 5,0 |
| 24.1.2019       | Transfer   | Transfer Shipment | 108002          | 1936-S    |        | GREEN            | -4       | -4                   | 0                     | 0,00                     | -390               | ),O |
| 24.1.2019       | Transfer   | Transfer Shipment | 108002          | 1936-S    |        | OWN LOG.         | 4        | 4                    | 0                     | 0,00                     | 390                | ),0 |
| 24.1.2019       | Transfer   | Transfer Receipt  | 109001          | 1936-S    |        | OWN LOG.         | -4       | -4                   | 0                     | 0,00                     | -390               | ),O |
| 24.1.2019       | Transfer   | Transfer Receipt  | 109001          | 1936-S    |        | RED              | 4        | 4                    | 4                     | 0,00                     | 390                | ),O |
| 24.1.2019       | Transfer   | Transfer Shipment | 108005          | 1936-S    |        | RED              | -4       | -4                   | 0                     | 0,00                     | -390               | ),0 |
| 24.1.2019       | Transfer   | Transfer Shipment | 108005          | 1936-S    |        | OUT. LOG.        | 4        | 4                    | 4                     | 0,00                     | 390                | ),0 |
| 24.1.2019       | Purchase   | Purchase Receipt  | 107037          | 1936-S    |        | BLUE             | 10       | 10                   | 10                    | 0,00                     | 975                | 5,0 |

Inventory increased by 10 !!

# Impacts in General Ledger

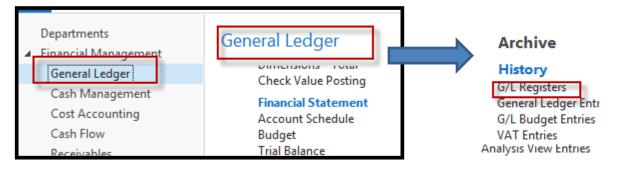

#### Go to last line of G/L register

| 125 24.1.2019 | EUROPE\N | SALES     | 2804 | 2808 | 896 | 897 |
|---------------|----------|-----------|------|------|-----|-----|
| 126 24.8.2017 | EUROPE\N | SALES     | 2809 | 2811 | 898 | 898 |
| 127 24.8.2017 | EUROPE\N | SALES     | 2812 | 2814 | 899 | 899 |
| 128 24.8.2017 | EUROPE\N | SALES     | 2815 | 2817 | 900 | 900 |
| 129 26.9.2017 | ESF\MIKI | PURCHASES | 2818 | 2820 | 901 | 901 |

Go to icon General Ledger

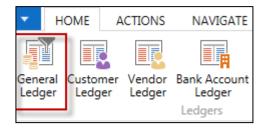

# Impacts in General Ledger

| ieneral Led | ger Entri              | es 🔹            |              |                 |                         |                      |              | Type to filt            | er (F3)   P   | osting Date   | ▼ → Filter: 28182820 |
|-------------|------------------------|-----------------|--------------|-----------------|-------------------------|----------------------|--------------|-------------------------|---------------|---------------|----------------------|
| -           | Document<br>Type       | Document<br>No. | G/L<br>Accou | Description     | Gen.<br>Posti           | Gen. Bus.<br>Posting | Gen.<br>Prod | Amount                  | Bal.<br>Accou | Bal.<br>Accou | Entry 🔺<br>No.       |
| 24.1.2019   | Invoice                | 108036          | 7110         | Order 106024    | Purcha                  | NATIONAL             | RETAIL       | 975,00                  | G/L Account   | :             | 2818                 |
| 24.1.2019   | Invoice                | 108036          | 5630         | Order 106024    |                         |                      |              | 243,75                  | G/L Account   | :             | 2819                 |
| 24.1.2019   | Invoice                | 108036          | 5410         | Order 106024    |                         |                      |              | -1 218,75               | G/L Account   | t             | 2820                 |
|             | hase Re<br><b>7110</b> | tail            |              | Purchase<br>563 | e VAT 25%<br>6 <b>0</b> |                      | Vend         | ors Dome<br><b>5410</b> | estic         |               |                      |
| 975,00      |                        |                 |              | 243,75          |                         |                      |              | 1 22                    | L8,75         |               |                      |

1218,75 =975+243,75

# Use of Navigate tool

 Go to Icon Vendor Ledger Entries (from the same working space

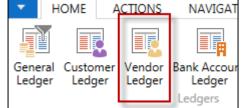

| View Edit<br>List List<br>Manage | Docum           | ) Dosted Naviga | te Apply<br>Entries | o Unapply Er<br>ﷺ Reverse Tr.<br>☐ Incoming<br>Functions | ansaction<br>Document <del>+</del> | Applied<br>Entries | Dimensions<br>Entry | Detailed<br>Ledger Entries | Microsoft<br>Excel<br>Send to | Show Show<br>as List Ch<br>View | w as OneN<br>art        | ote No   |                            |
|----------------------------------|-----------------|-----------------|---------------------|----------------------------------------------------------|------------------------------------|--------------------|---------------------|----------------------------|-------------------------------|---------------------------------|-------------------------|----------|----------------------------|
| Vendor Le                        | dger Ent        | Document        | External            | Vendor No.                                               | Description                        |                    |                     | 2                          | Amount                        | Remaining                       | Remaining               | Type 1   | to filter (F3)<br>Due Date |
| Date 24.1.2019                   | Type<br>Invoice | No.<br>108036   | Docume<br>B1        | 10000                                                    | Order 106024                       |                    |                     | mount<br>218,75            | -1 218,75                     | Amount<br>-1 218,75             | Amt. (LCY)<br>-1 218,75 | <b>V</b> | 31.1.2019                  |

## **Result of Navigation**

| HOME ACTIO          | ONS    |                      |                              |           |                      |                               |                  |     |
|---------------------|--------|----------------------|------------------------------|-----------|----------------------|-------------------------------|------------------|-----|
| Show Related Find   | Print  | E de la              |                              |           |                      |                               |                  | ]   |
| Entries             | 10     | )8036 · Londor       | Postmaster                   |           |                      |                               |                  |     |
| PIOCESS             | Ge     | eneral               |                              |           |                      |                               |                  | ^   |
| Document            | N      | lo.:                 | 108036                       | Posting [ | Date:                | 24.1.2019                     |                  |     |
| Document No.: 10    | 8036 B | uy-from Vendor No.:  | 10000                        | Docume    | nent Date: 24.1.2019 |                               |                  |     |
| Related Entries     |        | uy-from Contact No.: | СТ000072                     | Quote N   | o.:                  |                               |                  |     |
| Related Entries     | B      | uy-from Vendor Name  |                              | o.:       | 106024               |                               |                  |     |
| Posted Purchase Inv | B      | uy-from Address:     | 10 North Lake Avenue         | Pre-Assig | gned No.:            |                               |                  |     |
|                     | B      | uy-from Address 2:   |                              | Vendor C  | Order No.:           |                               |                  |     |
| G/L Entry           |        | uy-from Post Code:   | N12 5XY                      | Vendor Ir | nvoice No.:          | B1                            |                  |     |
| VAT Entry           |        | uy-from City:        | London                       | Order Ad  | Idress Code:         |                               |                  |     |
| Vendor Ledger Entr  | y I    | uy-from Contact:     | Mrs. Carol Philips           | Purchase  | er Code:             | RL                            |                  |     |
| Detailed Vendor Leo |        | lo. Printed:         | 0                            | Responsi  | ibility Center:      | LONDON                        |                  |     |
| Value Entry         | Lin    | nes                  |                              |           |                      |                               |                  | ^   |
|                     |        | Line 🝷 🎢 Find        | Filter 🛛 📡 Clear Filter      |           |                      |                               |                  |     |
| u.                  |        | Type No.             | Description                  |           | Unit of<br>Measur    | Direct Unit Cost<br>Excl. VAT | Unit Price (LCY) | Lin |
|                     |        | Item 1936-           | 5 BERLIN Guest Chair, yellow | 10        | PCS                  | 97,50                         | 125,10           |     |

### End of the section

#### Purchase example and impacts (inventory, Vendor Ledger Entries and General Ledger)

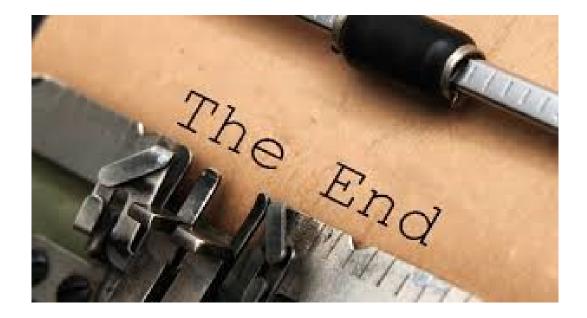